As mudanças dinâmicas ao nome do agente ou ao grupo de habilidades não aparecem na barra de títulos do supervisor desktop do Desktop/IPCC do agente de CTIOS Ī

# Índice

[Introdução](#page-0-0) [Pré-requisitos](#page-0-1) **[Requisitos](#page-0-2)** [Componentes Utilizados](#page-0-3) **[Convenções](#page-1-0) [Background](#page-1-1)** [Problema](#page-1-2) [Solução](#page-2-0) [Informações Relacionadas](#page-3-0)

## <span id="page-0-0"></span>**Introdução**

Este original descreve uma das razões pelas quais uma mudança de nome do agente e/ou uma nova formação dinâmica de um agente não aparecem automaticamente na barra de títulos ou na tela de estado CTIOS do supervisor desktop do Contact Center do agente Desktop/IP do server do objeto da integração de telefonia e computador (CTI) (ósmio) (IPCC) em uma empresa de Cisco Intelligent Contact Management (ICM) ou em um ambiente de empreendimento do Internet Protocol Contact Center de Cisco (IPCC).

# <span id="page-0-1"></span>Pré-requisitos

### <span id="page-0-2"></span>**Requisitos**

Leitores deste documento devem estar cientes das seguintes informações:

- ICM Cisco
- Cisco CTIOS
- Desktop do agente de CTIOS de Cisco
- Supervisor desktop de Cisco IPCC

#### <span id="page-0-3"></span>Componentes Utilizados

As informações neste documento são baseadas nas versões de software e hardware:

- Todas as versões do ICM de Cisco antes de 7.0
- Todas as versões CTIOS de Cisco antes de 7.0
- Todas as versões da área de trabalho do agente de CTIOS de Cisco antes de 7.0
- Todas as versões de supervisor desktop de Cisco IPCC antes de 7.0

As informações neste documento foram criadas a partir de dispositivos em um ambiente de laboratório específico. Todos os dispositivos utilizados neste documento foram iniciados com uma configuração (padrão) inicial. Se a sua rede estiver ativa, certifique-se de que entende o impacto potencial de qualquer comando.

#### <span id="page-1-0"></span>**Convenções**

Para obter mais informações sobre das convenções de documento, refira [convenções dos dicas](//www.cisco.com/en/US/tech/tk801/tk36/technologies_tech_note09186a0080121ac5.shtml) [técnicas da Cisco.](//www.cisco.com/en/US/tech/tk801/tk36/technologies_tech_note09186a0080121ac5.shtml)

## <span id="page-1-1"></span>**Background**

O CTIOS é compreendido primeiramente de dois componentes:

- Nó do servidor ctios
- Driver de CTI

O servidor ctios conecta aos clientes e a Cisco ICM usando conexões de TCP.

O CTIOS usa os mesmos princípios falha-tolerantes que o ICM. Em uma configuração típica há uns pares de CTIOS (lado A e B), cada um que conecta com os mesmos pares de server ICM e CTI. A diferença é que o CTIOS é ativo e trabalhando todo o tempo.

Os clientes de CTIOS são distribuídos aleatoriamente entre os pares para carregar o equilíbrio o trabalho. No evento há uma falha CTIOS, o Switches do cliente automaticamente ao outro lado.

A informação de configuração de agente tal como o nome do agente é passada de um registador ao servidor ctios ao cliente de CTIOS.

## <span id="page-1-2"></span>Problema

Mudando o nome de um agente existente — quando você alterar o nome de um agente existente através do gerente da configuração de ICM quando o CTIOS for executado, o nome do agente alterado novo não aparece na barra de títulos do supervisor desktop do Desktop/IPCC do agente de CTIOS. A barra de títulos ainda indica o nome do agente velho antes da alteração de configuração. O nome do agente na barra de títulos deve ser aparece como o retângulo vermelho na figura abaixo.

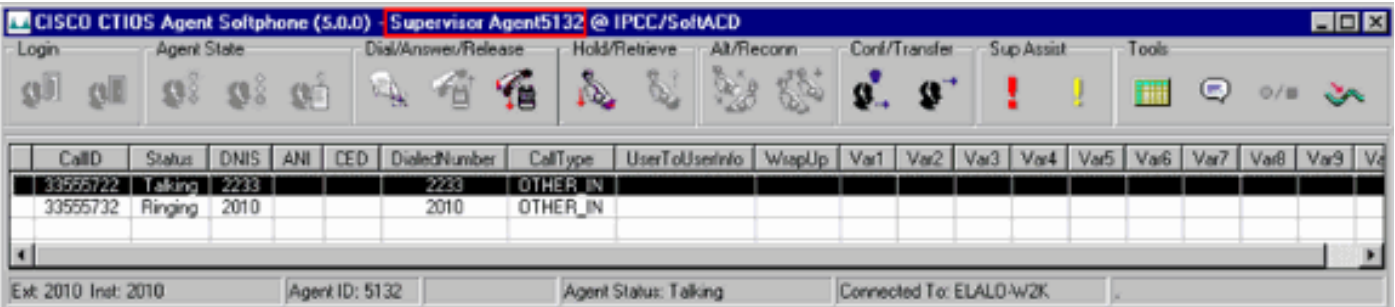

Nova formação um agente — quando você dinamicamente re-habilidade um agente de um skillgroup a outro em um Admin Workstation (AW) que usa o explorador de agente, quando o CTIOS for executado, o skillgroup velho for indicado ainda no indicador dos agentes CTIOS e no supervisor desktop do Desktop/IPCC do agente de CTIOS.

## <span id="page-2-0"></span>Solução

Quando o CTIOS começa, lê toda a informação de agente do base de dados da configuração de ICM. A informação de agente nova, adicionada quando o CTIOS for executado, é transferida do servidor ICM ao CTIOS no tempo real. Consequentemente, quando o agente adicionado novo entra, o nome do agente e o skillgroup corretos aparecem na barra de títulos do supervisor desktop do Desktop/IPCC do agente de CTIOS. Contudo, ao alterar o nome de um agente existente e ou dinamicamente da nova formação o agente, o novo nome do agente existente e/ou mudança do skillgroup não está transferido ao CTIOS do servidor ICM até que o serviço CTIOS estiver dado um ciclo.

Para dar um ciclo o serviço CTIOS, siga as etapas abaixo:

- 1. Fazer duplo clique o controle de serviço ICM.
- 2. Selecione o **serviço CTIOS**, como mostrado

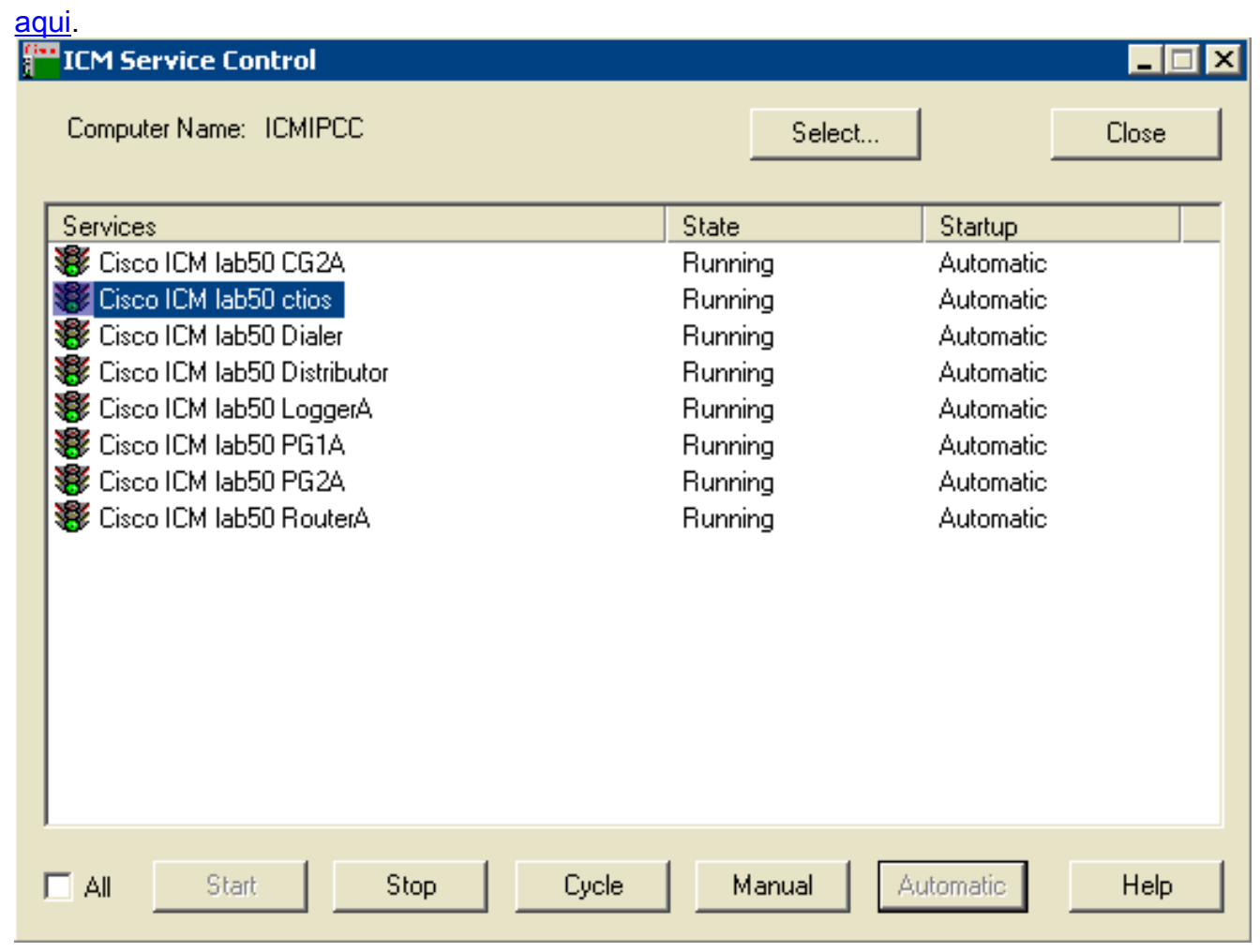

3. Clique o botão Stop Button para parar o serviço CTIOS.

4. Clique o botão Start Button para começar o serviço CTIOS.

Após ter parado e ter começado o CTIOS, o novo nome do agente existente deve aparecer na barra de títulos do Desktop do agente de CTIOS.

# <span id="page-3-0"></span>Informações Relacionadas

- [Release Note para a versão dos de Cisco CTI 7.0\(0\)](//www.cisco.com/en/US/docs/voice_ip_comm/cust_contact/contact_center/ctios/ctios7_0/release/notes/cti70rln.pdf?referring_site=bodynav)
- [Suporte Técnico Cisco Systems](//www.cisco.com/cisco/web/support/index.html?referring_site=bodynav)